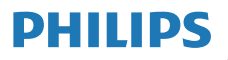

Internetski radio

M2805

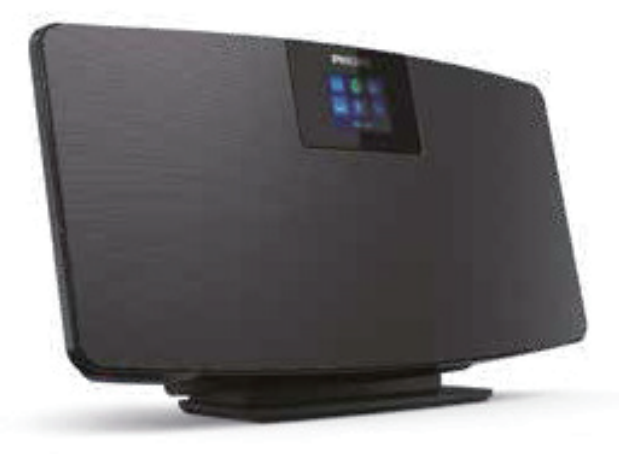

# Korisnički priručnik

Registrirajte svoj proizvod i potražite podršku na www.philips.com/support

# Sadržaj

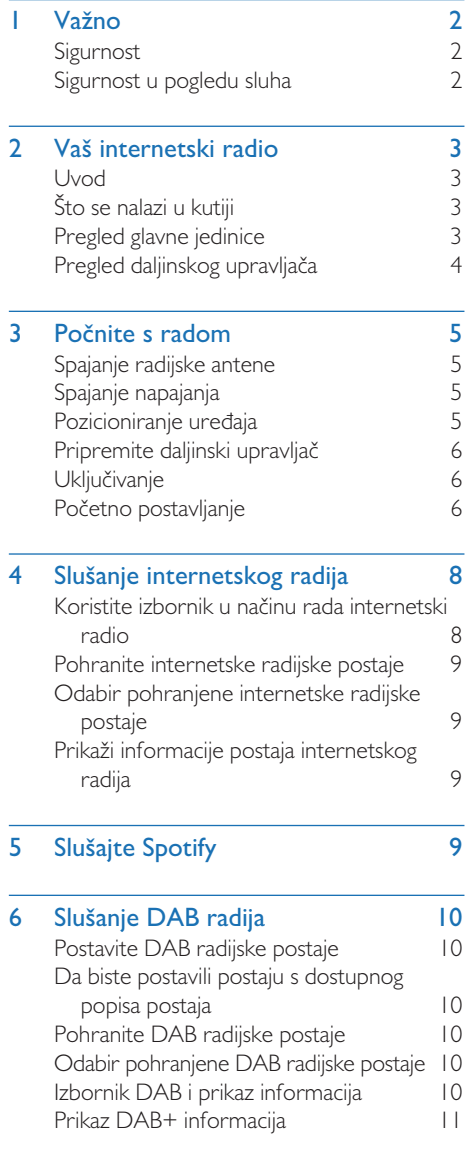

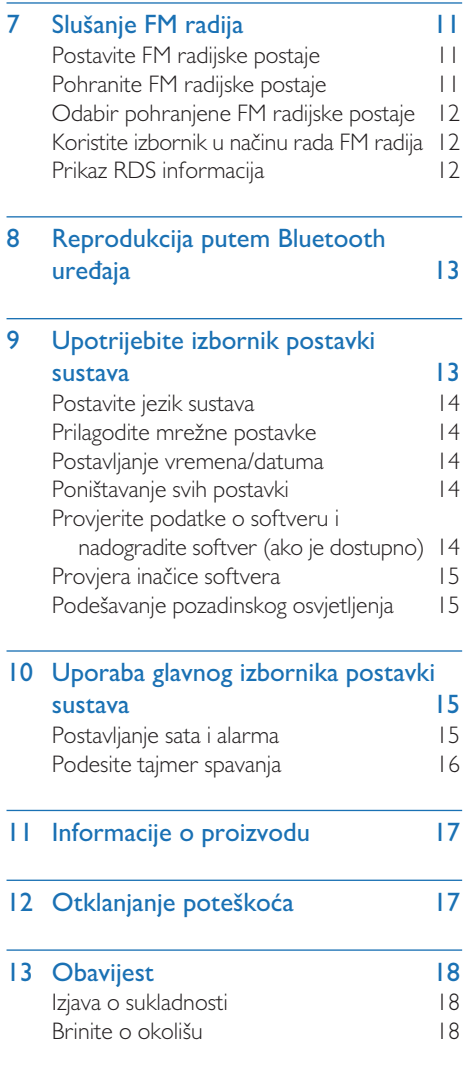

# Važno

### Sigurnost

Prije upotrebe proizvoda pročitajte i budite sigurni da ste razumjeli sve upute. Jamstvo ne pokriva oštećenje koje je nastalo uslijed nepridržavanja uputa.

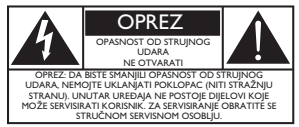

Ova oznaka "groma" označava da neizolirani materijal unutar uređaja može uzrokovati strujni udar. Za sigurnost svih u vašem domaćinstvu, nemojte uklanjati poklopce. "Uskličnik" skreće pozornost na značajke o kojima biste trebali pažljivo pročitati priloženu literaturu kako biste spriječili probleme s radom i održavanjem.

Pozor: Kako bi se smanjio rizik od požara ili strujnog udara, ovaj uređaj ne bi trebalo izlagati kiši ili vlazi, te na ovaj uređaj ne treba postavljati predmete napunjene tekućinom, poput vaza.

OPREZ: Da biste spriječili strujni udar, utikač umetnite do kraja. (Za regije s polariziranim utikačima: Da biste spriječili da strujni udar umetnite široke kontakte utikača u široke otvore.)

### Upozorenje

- Nikada ne uklanjajte kućište ovog uređaja.
- Nikada ne podmazujte nijedan dio ovog uređaja.
- Nikada ne postavljajte ovaj uređaja na drugu električnu opremu.
- Držite ovaj uređaj podalje od izravne sunčeve svjetlosti, otvorenog plamena ili vrućine.
- Pobrinite se da uvijek imate jednostavan pristup kablu za napajanje, utikaču ili prilagodniku za odspajanje uređaja od napajanja.
- Uređaj ne izlažite kapanju i prskanju tekućine.
- Na uređaj ne stavljajte nikakve izvore opasnosti (npr. predmeti napunjeni tekućinom, upaljene svijeće).
- Ako se STRUJNI utikač ili utikač uređaja koristi za odspajanje uređaja od strujnog napajanja, on mora biti uvijek spreman za rad.
- Pobrinite se da ima dovoljno slobodnog prostora oko uređaja radi prozračivanja.
- Upotreba baterije POZOR Kako bi se spriječilo istjecanje baterije koje može rezultirati tjelesnim ozljedama, materijalnim oštećenjima ili oštećenjem proizvoda.
- Umetnite baterije s ispravno okrenutim polaritetima, kako je navedeno.
- Baterije (ugrađene baterije ili baterije) se ne smiju izlagati prekomjernoj vrućini, poput sunčeve svjetlosti, vatre ili slično.
- Ako proizvod ne planirate koristiti duže vrijeme izvadite iz njega baterije.
- Koristite samo dodatke/dodatnu opremu koje je preporučio proizvođač.

### Oprez

- Kako biste izbjegli oštećivanje sluha, ograničite vrijeme tijekom kojeg koristite slušalice i podesite glasnoću na sigurnu razinu.
- Što je razina glasnoće veća, to bi trajanje slušanja trebalo biti kraće.

### Sigurnost u pogledu sluha

Prilikom uporabe slušalica se obavezno pridržavajte smjernica navedenih u nastavku.

- Slušajte na razumnoj razini glasnoće tijekom razumnog vremenskog razdoblja.
- Pazite kako ne biste povećavali razinu glasnoće kako vam se sluh prilagođava.
- Ne povećavajete razinu glasnoće toliko visoko da ne čujete što se zbiva oko vas.
- U potencijalno opasnim situacijama trebali biste biti oprezni ili privremeno prekinuti uporabu.
- Pretjerano snažan zvučni tlak iz slušalica i naglavnih slušalica može uzrokovati gubitak sluha.

# 2 Vaš internetski radio

Čestitamo na kupnji i dobro došli u Philips! Da biste u potpunosti iskoristili podršku koju nudi tvrtka Philips, registrirajte svoj proizvod na www.philips.com/support.

### Uvod

Pomoću ovog uređaja možete:

- slušati internetski radio putem mrežne veze;
- slušati FM i Digitalni audio radijski prijenos (DAB);
- reproducirati zvuk s Bluetooth uređaja.
- Telefon, tablet ili računalo možete koristiti kao daljinski upravljač za Spotify.
- znati vrijeme i postaviti dva alarma.

### Što se nalazi u kutiji

Provjerite i identificirajte sadržaj svog paketa:

- Glavni dio uređaja
- Stalak za stol
- 1 x AC prilagodnik
- 1 x radijska antena
- Daljinski upravljač (s 2 baterije tipa AAA)
- Tiskani materijali

### Pregled glavne jedinice

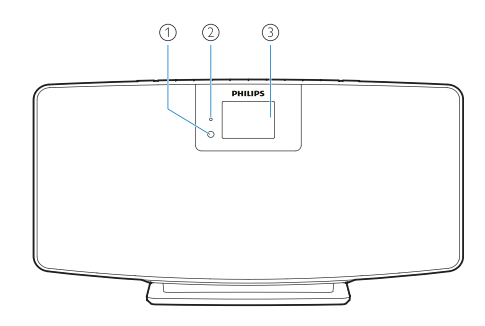

- Senzor IR
- LED indikator
	- Indikator stanja pripravnosti: svijetli crveno

kada se ovaj proizvod prebaci u stanje pripravnosti.

#### Zaslon

• Prikaži trenutni status.

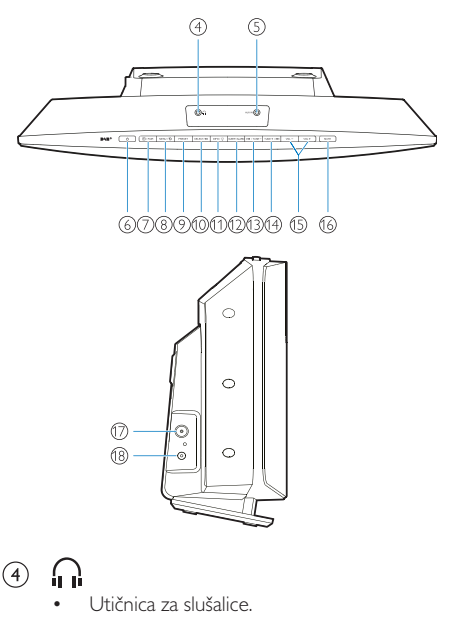

- $\circ$ AUX IN (ULAZ AUX)
	- Spajanje vanjskog audio uređaja.
- $\circ$  $(1)$ 
	- Uključuje i isključuje stanje pripravnosti.

#### $(7)$ **→ / UPARIVANJE**

- Da biste odabrali izvor pritišćite gumbe: FM, DAB+, AUDIO IN, BT.
- Za prebacivanje na način uparivanja u Bluetooth načinu rada pritisnite i držite duže od 2 sekunde.

#### $(8)$  MENU (IZBORNIK) /

• Vratite se na glavni izbornik.

#### $\circledcirc$ PRESET (POHRANJENO)

• Odabir pohranjene internetske radijske postaje ili DAB+ postaje.

#### $\circledR$ SELECT (ODABIR) / ▶II

- Potvrda odabira.
- INFO / C  $(11)$
- Prikaz informacija.
- Podešavanje pozadinskog osvjetljenja.

#### $(12)$ SLEEP/ALARM (MIROVANJE/ALARM)

• Postavljanje postavki alarma i stanja mirovanja.

#### $\mathcal{F}$ **144** / TUNE (PODEŠAVANJE) —

- Preskakanje na prethodni zapis;
- Postavljanje prethodne radijske postaje.

#### $(14)$ TUNE (PODEŠAVANJE) + /  $\blacktriangleright$

- Preskakanje na sljedeći zapis;
- Postavljanje slijedeće radijske postaje.

#### VOL - I VOL (PODEŠAVANJE GLASNOĆE)  $(15)$

- $\,{}^+$
- Prilagodba glasnoće.
- MUTE (BEZ ZVUKA)  $(16)$ 
	- Bez zvuka.
- $(17)$ ANT
	- Spojite isporučenu radijsku antenu.

#### $(18)$ DC IN ulazni priključak

• Spojite isporučeni ispravljač za napajanje.

### Pregled daljinskog upravljača

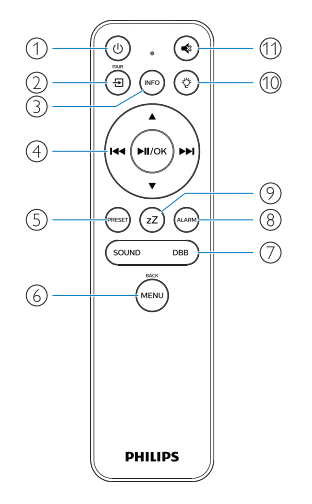

- $\bigcap$ (ტ
	- Uključuje i isključuje stanje pripravnosti.

#### ்<br>செ  $\Omega$

- Pritisnite za otvaranje glavnog izbornika Grafički prikaz;
- Internetski radio, Spotify, DAB radio, FM radio, BT način, AUX IN način rada.
- Pritisnite i držite za uključivanje BT načina rada.
- $\circled{3}$  $(nF)$ 
	- Prikaz informacija o reprodukciji ili podatke o radijskim uslugama.

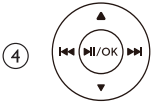

- Odaberite FM postaju.
- Odaberite DAB+ postaju.
- Programirajte radijske postaje.
- Automatski pohranite radijske postaje.
- Prilagodba glasnoće.
- Odaberite AUDIO IN izvor.
- $\circ$ OPESE
	- Odabir pohranjene radijske postaje.
- $\left(6\right)$ (MENL
	- Povratak na prethodni izbornik.

#### $\circled7$ SOUND/DBB (ZVUK/DBB)

- Odaberite unaprijed postavljeni zvučni efekt.
- Uključivanje ili isključivanje DBB-a.

ALARM)  $(8)$ 

- Podešavanje tajmera alarma.
- ้ zZ  $\circledcirc$ 
	- Podešavanje tajmera stanja mirovanja.

ؗڹ<br>۞  $(10)$ 

- Podešavanje pozadinskog osvjetljenja.
- $(1)$ ≼
	- Isključite zvuk ili vratite zvuk.

# 3 Počnite s radom

#### Oprez

• Upotreba naredbi ili prilagodbi ili provođenje radnji koje nisu ovdje navedene mogu rezultirati opasnim izlaganjem laserskom zračenju ili drugim nesigurnim radnjama.

Uvijek slijedite upute iz ovog poglavlja prema redoslijedu.

Ukoliko se obratite tvrtki Philips, od vas će se zatražiti model i serijski broj ovog uređaja.

Br. modela Serijski br.

### Spajanje radijske antene

Prije slušanja radija na ovaj uređaj spojite isporučenu radijsku antenu.

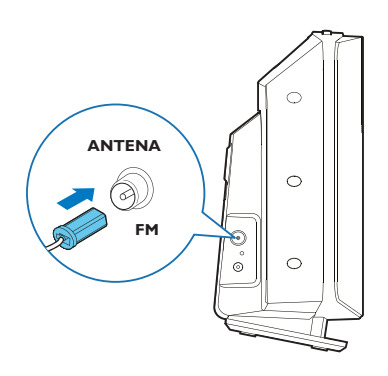

### Spajanje napajanja

Spojite kabel za napajanje u zidnu utičnicu.

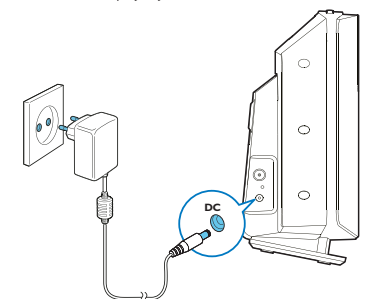

### Oprez

- Opasnost od oštećenja proizvoda! Provjerite odgovara li napon napajanja naponu navedenom na stražnjoj ili donjoj strani uređaja.
- Opasnost od električnog udara! Prije nego što spojite ispravljač, provjerite je li pretvarač ispravljača utičnice dobro učvršćen. Kad odspajate ispravljač napajanja iz utičnice uvijek vucite za utikač, nikada za kabel.
- Prije spajanja ispravljača napajanja, provjerite jeste li dovršili svo ostalo povezivanje.

### Pozicioniranje uređaja

Prije nego što ovaj uređaj stavite na stol, na glavnu jedinicu pričvrstite isporučeno postolje za stol, kako je dolje prikazano.

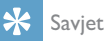

• Ako uređaj želite postaviti na zid pogledajte priloženi zidni nosač.

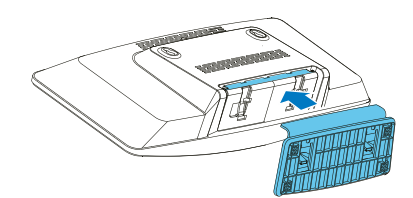

### Pripremite daljinski upravljač

### Oprez

- Opasnost od oštećenja proizvoda! Ako daljinski upravljač nećete koristiti tijekom duljeg vremenskog perioda, izvadite baterije.
- Baterije sadrže kemijske tvari, pa ih treba pravilno zbrinjavati u otpad.

Da biste umetnuli bateriju daljinskog upravljača:

Otvorite pretinac za baterije.

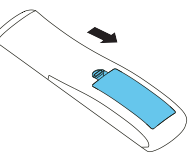

2 Umetnite isporučene 2 AAA baterije s pravilno postavljenim polaritetom (+/-), kako je navedeno.

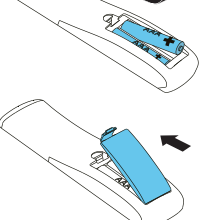

**3** Zatvorite pretinac za baterije.

### **Uključivanje**

#### Pritisnite (1).

← Kada se uređaj uključi, podesi se na posljednje odabrani izvor.

#### Da biste se prebacili u stanje pripravnosti, ponovno pritisnite (1).

- → Ploča zaslona se zatamni.
- Prikazuju se vrijeme i datum (ako su podešeni).

#### Napomena

• Ako sustav miruje 15 minuta, radio se automatski prebacuje u stanje pripravnosti.

#### Za povratak na glavni prikaz:

- Pritisnite  $\sqrt{1 + \frac{1}{2}}$ 
	- → Ploča zaslona prikazat će kao što je niže prikazano:

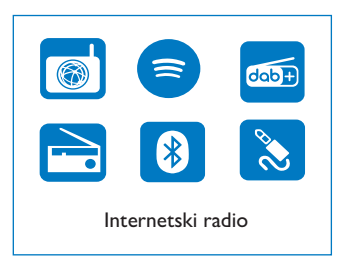

2 Pritišćite gumbe za navigaciju za odabir mogućnosti izbornika.

### Početno postavljanje

Za konfiguraciju nekih osnovnih postavki slijedite dolje navedene upute.

Da biste slušali internetski radio, najprije morate uspostaviti Wi-Fi vezu. Wi-Fi Protected Setup (WPS) je standard za jednostavno uspostavljanje sigurnih bežičnih kućnih mreža kojeg je kreirala tvrtka Wi-Fi Alliance. Ako vaš bežični usmjerivač podržava WPS, možete brzo i sigurno spojiti radio na usmjerivač putem jednog od dva načina postavljanja: Konfiguracija gumba za stiskanje (PBC) ili osobni identifikacijski broj (PIN).

Za one koji ne podržavaju WPS, imate drugu mogućnost za spajanje radija na bežični usmjerivač.

Napomena

- Prije povezivanja s mrežom se upoznajte s mrežnim usmjerivačem.
- Provjerite je li omogućena vaša kućna Wi-Fi mreža.
- Kada se uređaj prvi put uključi, prikazat će se zaslon.

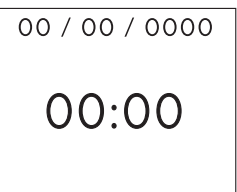

#### Pritisnite (1)

- Prikazat će se [Language] (Jezik).
	- Pritišćite gumbe za navigaciju da biste odabrali željeni jezik.
- 4 Prikazat će se [Privacy notice] (Obavijest o privatnosti).
- Za potvrdu odaberite [Select] (Odabir) ili [OK] (U redu).
- 5 Prikazat će se [Setup wizard] (Čarobnjak za postavljanje).
	- Za konfiguraciju nekih osnovnih postavki slijedite dolje navedene upute.
- 6 Kada se prikaže [Setup wizard] (Čarobnjak za postavljanje),
	- pritisnite navigacijske tipke da biste odabrali [YES] (DA) i pokrenuli postavljanje.
	- Za potvrdu odaberite [Select] (Odabir) ili [OK] (U redu). Ako odaberete [NO] (NE), od vas će se zatražiti da pokrenete čarobnjaka sljedeći put.
- Kada se prikaže [12/24 hour format] (format sati 12/24),
	- Pritisnite navigacijske tipke za odabir formata sata 12 ili 24, a zatim pritisnite [Select] (Odabir) ili [OK] (U redu) da biste potvrdili.
- 8 Kada se prikaže [Auto update] (Popis za automatsko ažuriranje),
	- pritišćite navigacijske tipke da biste odabrali željeni način ažuriranja vremena, a zatim pritisnite [Select] (Odaberi) ili [OK] (U redu) da biste potvrdili.

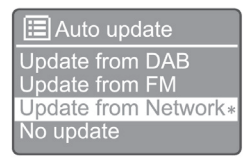

[Update from DAB] (Ažuriranje s DAB-a): Usklađivanje vremena s DAB postajama.

[Update from FM] (Ažuriraj s FM-a): Usklađivanie vremena s FM postajama.

[Update from Network] (Ažuriranje s mreže): Usklađivanje vremena s internetskim radijskim postajama.

Ako odaberete [Update from Network] (Ažuriranje s mreže), ponovite korak 6 da biste postavili vremensku zonu, a zatim ponovite korak 6 da biste podesili ljetno računanje vremena i da postavite hoće li proizvod uvijek biti povezan s mrežom.

[No update] (Bez ažuriranja): Isključite vremensku sinkronizaciju.

Ako odaberete [No update] (Bez ažuriranja), ponovite korak 7 da biste postavili datum i vrijeme.

- 9 Kada se prikaže [Set timezone] (Postavite vremensku zonu),
	- pritišćite navigacijske tipke da biste odabrali vremensku zonu na kojoj se nalazite.
- $10$  Kada se prikaže [Daylight savings] (Ljetno računanje vremena),
	- pritisnite navigacijske tipke da biste odabrali [YES] (DA) za ljetno računanje vremena.
	- Pritisnite [OK] (U redu) da biste potvrdili.
	- Ako odaberete [NO] (NE), od vas će se zatražiti da pokrenete čarobnjaka sljedeći put.

11 Kada se prikaže [Network settings] (Mrežne postavke),

- pritisnite navigacijske tipke da biste odabrali [YES] (DA) da bi uređaj ostao spojen na mrežu.
- Pritisnite [OK] (U redu) da biste potvrdili.
	- ← Radio započinie automatski tražiti bežične mreže.
	- → Pojavljuje se popis dostupnih Wi-Fi mreža.

#### 12 Kada se prikaže [SSID],

- pritišćite navigacijske tipke da biste odabrali mrežu.
- Pritisnite gumb [OK] (U REDU) za odabir mogućnosti za povezivanje bežičnog usmjerivača.

#### WPS podešavanje

Pritisnite gumb WPS na bežičnom usmjerivaču. Pritisnite [Select] (Odaberi) na uređaju da biste nastavili.

- [Push Button] (Gumb na pritiskanje): odaberite ovu mogućnost ako vaš bežični usmjerivač podržava način podešavanja WPS i PBC. Od vas se traži da pritisnete gumb za povezivanje na vašem usmjerivaču, a zatim pritisnite gumb [OK] (U redu) da biste nastavili.
- [Pin] (Šifra): odaberite ovu mogućnost ako vaš bežični usmjerivač podržava način podešavanja WPS i PIN. Radio je generira 8-znamenkastu brojevnu šifru koju možete unijeti u usmjerivač.
- [Skip WPS] (Preskoči WPS): odaberite ovu mogućnost ako vaš bežični usmjerivač ne podržava WPS. Od vas će se tražiti da unesete šifru za svoju Wi-Fi mrežu.
- **13** Prema uputama na zaslonu, pritisnite gumb WPS ili unesite pin na bežičnom usmjerivaču ili unesite šifru za povezivanje s mrežom (prikazane

mogućnosti ovise o vrsti vaše mreže i zaštiti mreže).

• Da biste prilikom unosa šifre mreže odabrali znak, okrečite gumb za navigaciju a zatim pritisnite gumb [OK] (U redu) da biste potvrdili.

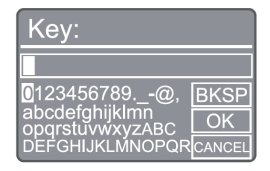

- Da biste otkazali, pritišćite navigacijske gumbe sve do [CANCEL] (Otkaži), a zatim pritisnite [OK] (U redu) da biste potvrdili.
- Da biste obrisali svoj unos, pritišćite navigacijske tipke sve dok se ne pojavi [BKSP], a zatim pritisnite [OK] (U redu) da biste potvrdili.
- Za otkazivanie postupka pritisnite [MENU] (Izbornik). Ako se mrežna veza uspostavi, prikaže se [Connected] (Spojeno).
- 14 Kada se prikaže [Setup wizard completed] (Dovršen je čarobnjak za postavljanje), pritisnite [OK] (U redu) da biste zatvorili postavljanje.

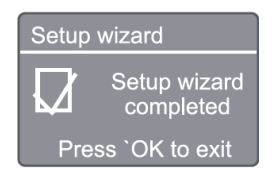

#### Napomena

- Za neke Wi-Fi usmjerivače možda ćete trebati držati tipku WPS za Wi-Fi vezu. Pojedinosti potražite u korisničkim priručnicima pojedinačnih usmjerivača.
- Da biste ponovno pokrenuli čarobnjaka za postavljanje, odaberite [System settings] (Postavke sustava)> [Setup wizard] (Čarobnjak za postavljanje) (pogledajte poglavlje "Use system settings menu" (Upotreba izbornika postavki sustava).

# 4 Slušanje internetskog radija

Napomena

• Provjerite je li omogućena vaša kućna Wi-Fi mreža.

Radio može putem interneta reproducirati tisuće radijskih postaja iz cijelog svijeta.

### Koristite izbornik u načinu rada internetski radio

Nakon uspostavljanja internetske veze, prikazat će vam se popis postaja. Odaberite jednu da biste pokrenuli emitiranje.

- Odaberite način internetskog radija.
	- ← Radio započinje povezivanje s prethodno spojenom mrežom, a zatim se uključuje na vašu posljednje slušanu internetsku radijsku postaju.
	- Ako mrežna veza ranije nije bila uspostavljena, radio automatski počinje pretraživanje bežičnih mreža (pogledajte odjeljak "Get started" (Prvi koraci) > ..Perform initial setup" (Početno postavljanje) ili "Use system settings menu" (Korištenje izbornika postavki sustava) > .. Adjust network settings" (Podešavanje mrežnih postavki" za uspostavu mrežne veze).
- Pritišćite gumbe za navigaciju za odabir mogućnosti izbornika:

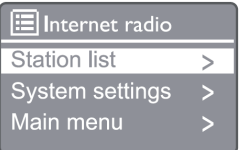

Pritisnite (MENU) za pristup glavnom izborniku.

[Station list] (Popis postaja): podešavanje bilo koje dostupne internetske radijske postaje.

[System settings] (Postavke sustava): podesite postavke sustava (ista mogućnost izbornika za sve načine rada. Pojedinosti potražite u poglavlju "Uporaba izbornika postavki sustava").

[Main menu] (Glavni izbornik): pristup glavnom izborniku (ista mogućnost izbornika za sve načine rada. Pojedinosti potražite u poglavlju "Uporaba glavnog izbornika").

 $\Delta$  Za odabir mogućnosti pritisnite gumb  $\text{[OK]}$  (U redu).

5 Ako je podmogućnost dostupna u jednoj mogućnosti ponovite korake 3 do 4.

> Za povratak na prethodni zaslon pritisnite .

#### [Station list] (Popis postaja)

[China] (Kina): podešavanie bilo koje dostupne internetske radijske postaje u Kini, poput pop glazbe, klasične glazbe, poslovnih vijesti i tako dalje.

#### [Stations] (Postaje)

[History] (Povijest): pregledavanje internetskih radijskih postaja po povijesti.

[Search] (Pretraživanje): Pretraživanje internetskih radio postaja. Za pretraživanje odabirite znakove pritiskanjem navigacijskih tipke za unos ključnih riječi, a zatim pritisnite [SELECT] (Odaberi).

[Location] (Lokacija): pregledavanje internetskih radijskih postaja po lokaciji.

[Popular] (Popularno): podešavanje najpopularnijih postaja na internetu.

[Discover] (Otkrivanje): podešavanje za otkrivanje popisa za internetski radio.

### Pohranite internetske radijske postaje

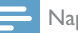

#### Napomena

• Možete pohraniti maksimalno 20 internetskih radijskih postaja.

- $1$  U načinu rada internetskog radija prilagodite internetsku radijsku postaju.
- 2 Pritisnite i zadržite gumb [PRESET] (POHRANJENO) 2 sekunde.
	- **Prikazuje se popis pohranjenih postaja.**
- 3 Pritišćite navigacijske tipke za odabir prethodno postavljenog broja, a zatim pritisnite [SELECT] (Odaberi) da biste potvrdili.
- → Prikaže se [Preset stored] (Uspješno pohranieno).
- → Postaja se pohranjuje u odabrani položaj.

### Odabir pohranjene internetske radijske postaje

- $1$  U načinu rada internetskog radija pritisnite [PRESET] (Pohranjeno).
- 2 Pritišćite navigacijske tipke za odabir broja, a zatim pritisnite [SELECT] (Odaberi) da biste potvrdili.

### Prikaži informacije postaja internetskog radija

Tijekom slušanja internetskog radija nekoliko puta pritisnite gumb [INFO] i zadržite da biste se pomicali kroz sljedeće informacije (ako su dostupne):

- Izvođač i naziv pjesme
- Opis postaje
- Žanr i mjesto postaje
- Kodek i stopa uzorkovanja
- Spremnik za reprodukciju
- Datum

#### Napomena

- Ako u roku od 15 sekundi ne pritisnete nijedan gumb, izbornik se zatvara.
- Popisi postaja i podizbornici mogu se s vremena na vrijeme mijenjati i ovisiti o mjestima.

# 5 Slušajte Spotify

- Telefon, tablet ili računalo možete koristiti kao daljinski upravljač za Spotify.
- Da biste saznali kako, posjetite www.spotify.com/connect.
- Softver Spotify podliježe licencama trećih strana koje se nalaze ovdje: www.spotify.com/connect/third-party-licenses/

# 6 Slušanje DAB radija

### Postavite DAB radijske postaje

Prvi put kada odaberete DAB način rada ili ako je popis postaja prazan, radio automatski vrši potpuno skeniranje.

- **1** Pritisnite  $\binom{MENU}{M}$ za pristup glavnom izborniku.
- Pritišćite gumbe za navigaciju za odabir mogućnosti izbornika a zatim odaberite [DAB].
	- → Prikaže se [Scan] (Skeniranje).
	- ← Radio automatski skrenira i pohranjuje sve DAB radijske postaje, a zatim emitira prvu dostupnu postaju.
	- → Popis postaja se pohranjuje u radiju. Sljedeći put kad uključite radio, neće se obavljati skeniranje postaja.

### Da biste postavili postaju s dostupnog popisa postaja

U DAB načinu rada, okrečite navigacijski gumb za kretanje kroz dostupne DAB postaje.

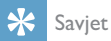

• Postaje se mogu povremeno mijenjati. Da biste ažurirali popis postaja, na izborniku odaberite [Scan] (Skeniranje) da biste izvršili kompletno skeniranje.

### Pohranite DAB radijske postaje

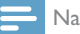

#### Napomena

- S vremena na vrijeme u DAB emitiranje se dodaju nove emisije i usluge. Da biste postavili nove DAB postaje i usluge dostupnima, redovito vršite skeniranje.
- Možete pohraniti maksimalno 20 DAB radijskih postaja.
- 1 U načinu rada DAB radija prilagodite DAB radijsku postaju.
- 2 Pritisnite i zadržite gumb [PRESET] (POHRANJENO) na 2 sekunde.
- **Prikazuje se popis pohranjenih postaja.**
- 3 Pritišćite navigacijske tipke za odabir prethodno postavljenog broja, a zatim pritisnite [SELECT] (Odaberi) ili [OK] (U redu) da biste potvrdili.
	- **Prikaže se [Preset stored]** (Uspiešno pohranjeno).
	- → Postaja se pohranjuje u odabrani položaj.

### Odabir pohranjene DAB radijske postaje

- U DAB načinu rada pritisnite [PRESET] (Pohranjeno).
- 2 Pritišćite navigacijske tipke za odabir broja, a zatim pritisnite [SELECT] (Odaberi) ili [OK] (U redu) da biste potvrdili.

### Izbornik DAB i prikaz informacija

- U DAB načinu rada, pritisnite [MENU] (Izbornik) da biste pristupili DAB izborniku.
- 2 Pritišćite gumbe za navigaciju za odabir mogućnosti izbornika.

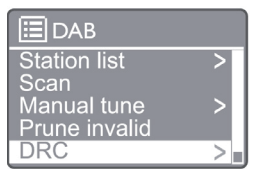

[Station list] (Popis postaja): Prikaz svih DAB radijskih postaja. Ako nije pronađena nijedna postaja, radio započinje skenirati DAB postaje i dodavati ih na popis postaja.

[Scan] (Skeniranje): skenirajte i pohranite sve dostupne DAB+ radijske postaje.

[Manual tune] (Ručno ugađanje): ručno podesite na DAB+ postaju.

[Prune invalid] (Odstrani nevaljane): uklonite sve nevažeće postaje s popisa postaja.

[DRC]: komprimirajte dinamički raspon radijskog signala tako da se poveća glasnoća tihih zvukova a smanji glasnoća glasnih zvukova.

[Station order] Redoslijed postaja: omogućuje vam da odredite redoslijed postaja prilikom pomicanja po popisu postaja.

[System settings] (Postavke sustava): podešavanje postavki sustava.

[Main menu] (Glavni izbornik): pristupite glavnom izborniku (pogledajte poglavlje "Uporaba glavnog izbornika").

- 3 Za odabir mogućnosti pritisnite gumb [SELECT] (Odaberi) ili [OK] (U redu).
- 4 Ako je dostupna pomogućnost, ponovite korake  $2 - 3.$ 
	- Za zatvaranje izbornika ponovno pritisnite gumb [MENU] /[INFO] (IZBORNIK/INFO.).

[Prune invalid] (Odstrani nevaljane)

- $\rightarrow$   $\Gamma$ Yes] (Da): uklonite sve nevaliane postaje s popisa postaja.
- $\rightarrow$ [No] (Ne): Povratak na prethodni izbornik.

[DRC]

- [DRC high] (DRC visoko): postavite DRC na visoku razinu (preporučena je zadana mogućnost za bučno okruženje).
- [DRC low] (DRC nisko): postavite DRC na nisku razinu.
- [DRC off] (DRC isključen): Isključite napajanje za DRC.

[Station order] (Redoslijed postaja)

- [Alphanumeric] (Alfanumerički): raspoređivanje postaja po abecednom redu (zadana postavka)
- [Ensemble] (Cjelina): popis grupa postaja koje se emitiraju zajedno u istoj cjelini (tj: BBC ili South Wales local).

#### Napomena

• Ako u roku od 15 sekundi ne pritisnete nijedan gumb, izbornik se zatvara.

### Prikaz DAB+ informacija

Dok slušate DAB radijsku postaju, pritišćite gumb [MENU] / [INFO] (IZBORNIK/INFO) za prikazivanje različitih informacija (ako su dostupne).

- Naziv postaje
- Segment dinamičke oznake (DLS)
- Snaga signala
- Vrsta programa (PTY)
- Naziv cjeline
- frekvencija
- Stopa pogreške signala
- Brzina prijenosa i status zvuka
- Kodek
- Vrijeme i datum

# 7 Slušanje FM radija

### Postavite FM radijske postaje

- $1$  U glavnom izborniku odaberite način [FM].
- **2** Pritisnite i zadržite gumb  $(44$  or  $\blacktriangleright$ ) dulje od 2 sekunde.
	- Radio će se automatski prilagoditi FM radijskoj postaji sa snažnim prijemom.
- 3 Za podešavanje više radijskih postaja ponovite korak 2.
	- Podešavanje postaje sa slabim signalom: Više pita pritisnite gumb ( $\blacktriangleleft$  or  $\blacktriangleright$ ) dok ne pronađete optimalni prijem.

### Pohranite FM radijske postaje

#### Napomena

• Možete pohraniti maksimalno 20 FM radijskih postaja.

- $1$  U načinu rada FM radija prilagodite FM radijsku postaju.
- 2 Pritisnite i zadržite gumb [PRESET] (Pohranjeno) na 2 sekunde, sve dok se ne prikaže [Save to Preset] (Spremi u pohranu).
- 3 Pritišćite navigacijske gumbe da biste toj radijskoj postaji dodijelili broj od 1-20, a zatim pritisnite gumb [SELECT] (ODABIR) da biste potvrdili.
	- **->** Prikaže se [Preset stored] (Uspješno pohranjeno).
- 4 Za pohranjivanje više radijskih postaja ponovite korake 1 do 3.

### Napomena

• Da biste uklonili prethodno pohranjenu postaju, pohranite drugu postaju na njeno mjesto.

### Odabir pohranjene FM radijske postaje

- 1 U FM načinu rada pritisnite [PRESET] (Pohranjeno).
- 2 Pritišćite navigacijske tipke za odabir broja, a zatim pritisnite [SELECT] (Odaberi) da biste potvrdili.

### Koristite izbornik u načinu rada FM radija

- 1 U FM načinu rada, pritisnite [MENU] (Izbornik) da biste pristupili FM izborniku.
- 2 Pritišćite gumbe za navigaciju za odabir mogućnosti izbornika:

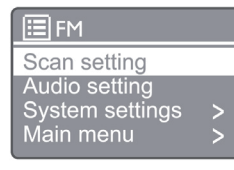

[Scan setting] (Postavka skeniranja)

```
[Audio setting] (Postavka zvuka)
```
[System settings] (Postavke sustava): podesite postavke sustava (pogledajte poglavlje "Upotreba izbornika postavki sustava").

[Main menu] (Glavni izbornik): pristupite glavnom izborniku (pogledajte poglavlje "Uporaba glavnog izbornika").

- 3 Za odabir mogućnosti pritisnite gumb [SELECT] (Odaberi).
- Ako je podmogućnost dostupna u jednoj mogućnosti ponovite korake 2 do 3.
	- Za povratak na prethodni zaslon pritisnite [MENU] (Izbornik).
- [Scan setting] (Postavka skeniranja)

[Strong stations only?] (Samo postaje snažnog signala)

- [YES] (Da): Skenirajte FM radijske postaje samo sa snažnim signalima.
- $\mapsto$ [NO] (Ne): Skenirajte sve dostupne FM radisjek postaje.

[Audio setting] (Postavka zvuka)

[Listen in Mono only?] (Slušanje samo mono?)

- ↳ [YES] (Da): Odaberite mono emitiranje
- [NO] (Ne): Odaberite stereo emitiranje  $\rightarrow$

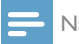

#### Napomena

• Ako u roku od 15 sekundi ne pritisnete nijedan gumb, izbornik se zatvara.

### Prikaz RDS informacija

RDS (Radio-podatkovni sustav) predstavlja uslugu koja FM postajama omogućava prikaz dodatnih informacija. Ako slušate FM postaju s RDS signalom, prikazat će se ikona RDS i naziv postaje.

- 1 Podesite RDS postaju.
- 2 Više puta pritišćite gumb [MENU] / [INFO] (IZBORNIK/INFO) da biste prikazali razne RDS informacije (ako su dostupne):
	- Naziv postaje
	- Radijske tekstualne poruke
	- Vrsta programa
	- **Frekvencija**
	- Datum

# 8 Reprodukcija putem **Bluetooth** uređaja

- **1** Pritisnite  $\left( \frac{1}{2} \right)$  za odabir Bluetooth izvora pomoću daljinskog upravljača.
	- → Prikaže se oznaka [BT].
	- Bluetooth LED indikator treperi plavo.
- 2 Na vašem uređaju koji podržava napredni profil distribucije zvuka (A2DP) omogućite Bluetooth i potražite Bluetooth uređaje koje je moguće upariti (pogledajte korisnički priručnik uređaja).
- 3 Na vašem Bluetooth uređaju odaberite "Philips M2805" i, ako je potrebno, unesite lozinku za uparivanje "0000".
	- $\rightarrow$  Ukoliko pretraga ne pronađe "Philips M2805" ili uparivanje s ovim uređajem nije moguće, pritisnite i 2 sekunde zadržite gumb da biste pokrenuli uparivanje.
	- ← Nakon uspješnog uparivanja i povezivanja, Bluetooth LED indikator svijetli plavo.
- $\Delta$  Reproduciraite zvuk na spojenom uređaju.
	- Zvuk se šalje s vašeg Bluetooth uređaja na ovaj uređaj.

Da biste isključili Bluetooth uređaj, deaktivirajte Bluetooth na uređaju.

#### Napomena

- Kompatibilnost sa svim Bluetooth uređajima nije zajamčena.
- Bilo kakva prepreka između ovog zvučnika i Bluetooth uređaja može smanjiti radni domet.
- Maksimalni radni raspon između uređaja i Bluetooth uređaja je približno 10 metra (33 stopa).
- Uređaj može upamtiti do 8 prethodno uparenih Bluetooth uređaja.

# 9 Upotrijebite izbornik postavki sustava

- $1$  U načinu rada, pritisnite  $\binom{M_{\text{ENU}}}{M_{\text{S}}}$ da biste pristupili gornjem izborniku.
- 2 Pritišćite gumbe za navigaciju za odabir mogućnosti izbornika.
- 3 Odaberite [System settings] (Postavke sustava), a zatim pritisnite  $\text{[OK]}$  (U redu) da biste potvrdili.

4 Ponovite korake 2 do 3 za odabir mogućnosti.

<u>El</u> System settings Equaliser  $\mathbf{r}$ **Network Time/Date** Language Factory Reset Software update

[Equaliser] (Ekvilajzer): Odaberite način ekvilajzera.

[Network] (Mreža): omogućuje vam uspostavu mrežne veze.

[Time/Date] (Datum/vrijeme): Postavljanje vremena/ datuma.

[Language] (Jezik): Odaberite jezik sustava.

[Factory Reset] (Vraćanje tvorničkih postavki): Vraćanje radija na tvorničke zadane postavke.

[Software update] (Ažuriranja softvera): Provjera informacija o ažuriranju softvera.

[Setup wizard] (Čarobnjak za postavljanje): upućuje vas tijekom početnih postavki.

[Info] (Informacije): Provjerite inačicu softvera.

[Privacy Policy] (Izjava o privatnosti): Pogledajte izjavu o privatnosti.

[Backlight] (Pozadinsko osvjetljenje): Podešavanje postavke pozadinskog osvjetljenja.

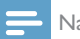

#### Napomena

• Ako u roku od 15 sekundi ne pritisnete nijedan gumb, izbornik se zatvara.

### Postavite jezik sustava

- 1 Odaberite [System settings] (Postavke sustava) > [Language] (Jezik).
	- ← Prikaže se popis jezika.
- 2 Pritišćite gumbe za navigaciju za odabir mogućnosti izbornika.

**3** Pritisnite [SELECT] (Odaberi) da biste potvrdili.

### Prilagodite mrežne postavke

- 1 Odaberite [System settings] (Postavke sustava) [Network] (Mreža).
- 2 Pritišćite gumbe za navigaciju za odabir mogućnosti izbornika.
- **3** Pritisnite [SELECT] (Odaberi) da biste potvrdili.

[Network wizard] (Čarobnjak mreže): upućuje vas na uspostavu mrežne veze.

[PBC Wlan setup] (PBC Wlan postavke): odaberite ovu mogućnost ako vaš bežični usmjerivač podržava način podešavanja WPS i PBC.

[View settings] (Pregledaj postavke): Pregledajte trenutne podatke o mreži.

[Manual settings] (Ručne postavke)

[DHCP enable] (Omogući DHCP): Automatski dodijeli IP adresu.

[DHCP disable] (Onemogući DHCP): Ručno dodijeli IP adresu.

[NetRemote PIN Setup] (Postavljanje PIN-a za NetRemote): Postavljanje lozinke mreže za pristup na daljinu.

[Network profile] (Mrežni profil): prikaz popisa mreža koje radio pamti.

[Clear network settings] (Brisanje mrežnih postavki): Brisanje odabira mrežnih postavki.

[Keep network connected?] (Održavanje mreže povezanom?): Odaberite želite li da mreža ostane povezana.

### Postavljanje vremena/datuma

- 1 Odaberite [System settings] (Postavke sustava) [Time/Date] (Vrijeme/datum).
- 2 Pritišćite gumbe za navigaciju za odabir mogućnosti izbornika.

3 Pritisnite [SELECT] (Odaberi) da biste potvrdili.

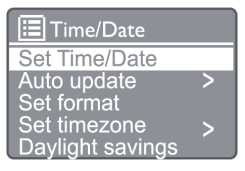

[Set Time/Date] (Postavlianie vremena/datuma): Postavljanje vremena/datuma.

[Auto update] (Automatsko ažuriranje)

[Update from DAB] (Ažuriranje s DAB-a): Usklađivanje vremena s DAB postajama.

[Update from FM] (Ažuriraj s FM-a): Usklađivanje vremena s FM postajama.

[Update from Network] (Ažuriranje s mreže): Usklađivanje vremena s internetskim radijskim postajama.

[No Update] (Bez ažuriranja): Isključite vremensku sinkronizaciju.

[Set format] (Podesi format): Podesite format sata 12/24.

[Set timezone] (Podesi vremensku zonu): Podesite vremensku zonu.

[Daylight saving] (Ljetno računanje vremena): uključivanje ili isključivanje ljetnog računanja vremena.

Napomena

- Ako ažurirate vrijeme s DAB-a ili FM-a, mogućnost ljetnog računanja vremena nema učinka.
- Ako ažurirate s mreže postavite vremensku zonu.

### Poništavanje svih postavki

- 1 Odaberite [System settings] (Postavke sustava) [Factory Reset] (Tvorničke postavke).
- 2 Pritišćite gumbe za navigaciju za odabir mogućnosti izbornika.
- 3 Pritisnite [SELECT] (Odaberi) da biste potvrdili.

[Yes] (Da): Vraćanie radija na tvorničke zadane postavke. [No] (Ne): Povratak na prethodni izbornik.

### Provjerite podatke o softveru i nadogradite softver (ako je dostupno)

1 Odaberite [System settings] (Postavke sustava) [Software update] (Ažuriranie softvera).

2 Pritišćite gumbe za navigaciju za odabir mogućnosti izbornika.

3 Pritisnite [SELECT] (Odaberi) da biste potvrdili.

[Auto-check setting] (Postavke automatske proviere): odaberite želite li povremeno provjeravati nove inačice softvera.

[Check now] (Provjeri sada): odmah provjerite nove inačice softvera.

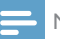

#### Napomena

• Ako radio otkrije da je dostupan novi softver, on vas pita želite li nastaviti s ažuriranjem. Ako se složite, novi softver se preuzme i instalira. Prije nadogradnje softvera, provjerite je li radio spojen na stabilnu mrežu za napajanje. Isključivanje napajanja tijekom ažuriranja softvera može oštetiti proizvod.

### Provjera inačice softvera

- 1 Odaberite [System settings] (Postavke sustava) > [Info] (Informacije).
- 2 Pritišćite gumbe za navigaciju za odabir mogućnosti izbornika.
- 3 Pritisnite [SELECT] (Odaberi) da biste potvrdili.
	- → Prikazat će se trenutna inačica softvera.

### Podešavanje pozadinskog osvjetljenja

- 1 Odaberite [System settings] (Postavke sustava) [Backlight] (Pozadinsko osvjetljenje).
- 2 Pritišćite gumbe za navigaciju za odabir mogućnosti izbornika.
- 3 Pritisnite [SELECT] (Odaberi) da biste potvrdili.

[Timeout] (Vremenski istek): odaberite vremensko razdoblje za pozadinsko osvjetljenje zaslona.

[On level] (Razina pri radu): odaberite razinu svjetline za pozadinsko osvjetljenje.

[Dim level] (Razina zatamnjenja): odaberite razinu svjetline među srednja, niska i isključeno.

# 10 Uporaba glavnog izbornika postavki sustava

- $1$  U načinu rada, pritisnite (MENU) da biste pristupili gornjem izborniku.
- 2 Pritišćite gumbe za navigaciju za odabir mogućnosti izbornika.
- 3 Odaberite [Main menu] (Glavni izbornik).
- **4** Pritisnite  $[OK]$  (U redu) da biste potvrdili.
- 5 Ponovite korake 2 do 3 za odabir mogućnosti:

[Internet radio] (Internetski radio): odaberite način internetskog radija.

[Spotify]: odaberite način rada Spotify.

[DAB]: odaberite DAB način rada.

[FM]: odaberite FM način rada.

[Bluetooth]: odaberite Bluetooth način rada.

[Sleep] (Stanje mirovanja): Podešavanje tajmera isključivanja.

[Alarm]: Podešavanje tajmera alarma.

[System settings] (Postavke sustava): podesite postavke sustava (pogledajte poglavlje "Upotreba izbornika postavki sustava").

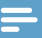

#### Napomena

- Ako u roku od 15 sekundi ne pritisnete nijedan gumb, izbornik se zatvara.
- Možete također pritisnuti gumb za izvor da biste odabrali način: Internetski radio, Spotify, DAB radio, FM radio ili Bluetooth.

### Postavljanje sata i alarma

Ovaj se uređaj može koristiti i kao budilica.

1 U načinu rada, pritisnite [MENU] (Izbornik) da biste pristupili gornjem izborniku.

2 Pritišćite gumbe za navigaciju za odabir mogućnosti izbornika.

#### 3 Odaberite [Alarms] (Alarmi).

← Ako nije postavljen sat, prikazat će se poruka da postavite sat.

 $\overline{4}$  Pritisnite [OK] (U redu) za nastavak.

- ← Treperi znamenka dana.
- 5 Pritišćite navigacijske tipke za odabir dana, a zatim pritisnite [OK] (U redu) da biste potvrdili.
	- ← Treperi znamenka mjeseca.
- $6$  Ponovite korak 5 da biste podesili mjesec, godinu i vrijeme.
	- Prikažu se mogućnosti [Alarm 1: off [00:00]] (isklj.) i [Alarm 2: off [00:00]] (isklj).

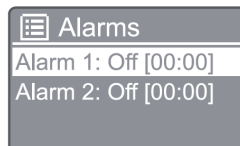

- **7** Ponovite korak 5 za odabir  $[$ Alarm 1: off  $[00:00]$ (isklj) > [Enable] ili [Off] (Omogući)
- 8 Ponovite korak 5 da biste uključili ili isključili tajmer alarma:
- [Off] (Isklj.): isključivanje tajmera alarma.

[Daily] (Svakodnevno): alarm se oglašava svakog dana.

[Once] (Jednom): alarm se oglasi samo jednom.

[Weekends] (Vikendima): alarm se oglašava subotom i nedjeljom.

[Weekdays] (dan u tjednu): alarm se oglašava svakog dana od ponedjeljka do petka.

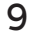

9 Ponovite korak 5 za odabir [Time] (vrijeme), a zatim postavite vrijeme alarma.

**10** Ponovite korak 5 za odabir  $[Mode]$  (način rada), a zatim postavite izvor alarma.

[Buzzer] (Zujalica) odaberite zujalicu kao izvor alarma. [Internet radio] (Internetski radio): odaberite zadnje slušanu postaju internetskog radija kao izvor alarma.

[DAB]: odaberite zadnje slušanu postaju DAB radija kao izvor alarma.

[FM]: odaberite zadnje slušanu postaju FM radija kao izvor alarma.

- 11 Ponovite korak 5 za odabir [Preset] (pohranjenih), a zatim odaberite posljednje slušanu postaju ili pohranjenu radijsku postaju kao izvor alarma.
- 12 Ponovite korak 5 za odabir [Volume] (Glasnoća), a zatim postavite glasnoću alarma.
- 13 Ponovite korak 5 da biste odabrali [Save] (Spremi), i Alarm 1 je postavljen.

14 Ponovite korake 7 do 13 za postavljanje Alarma  $\mathcal{L}$ 

#### Napomena

- Kad se alarm aktivira, prikazuje se ikona alarma za Alarm 1 ili Alarm 2.
- Da biste zaustavili alarm, na radiju pritisnite ALARM.
- Da biste postavili vrijeme također možete ići na [System] settings] (Postavke sustava) > [Time/Date] (Vrijeme/ datum) (pogledajte "Use system settings menu" (Uporaba izbornika postavki sustava) > "Set time/date" (Postavljanje vremena/datuma).

### Podesite tajmer spavanja

- 1 U načinu rada, pritisnite **MENU** (Izbornik) da biste pristupili gornjem izborniku.
- $2$  Pritišćite gumbe za navigaciju za odabir mogućnosti izbornika.
- 3 Odaberite [Sleep] (Stanje mirovanja).

 $\Delta$  Pritišćite gumbe za navigaciju za odabir razdoblja (u minutama).

← Kada se prikaže [Sleep OFF] (Isklj. mirovanje), tajmer mirovanja je isključen.

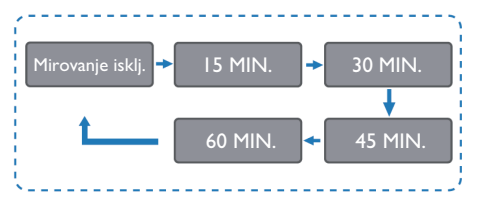

# I Informacije o proizvodu

#### Napomena

• Tehničke značajke mogu se mijenjati bez prethodne najave.

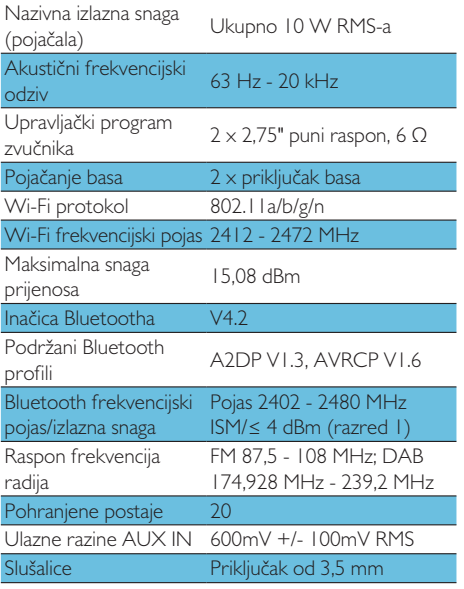

#### Napajanje

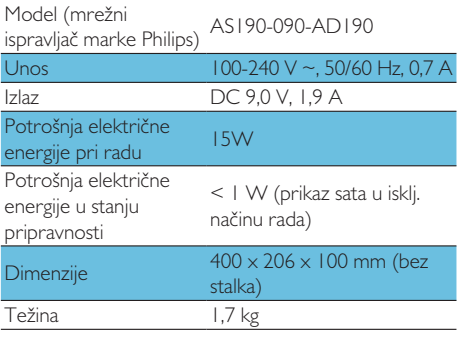

# 12 Otklanjanje poteškoća

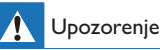

• Nikada ne uklanjajte kućište proizvoda

Da bi jamstvo bilo valjano, nikad ne pokušavajte sami popraviti uređaj.

Ako naiđete na probleme prilikom korištenja ovog uređaja, prije ostvarivanja jamstva provjerite sljedeće. Ako poteškoća ostane neriješena, idite na web mjesto tvrtke Philips (www.philips.com/support). Kad kontaktirate tvrtku Philips, pobrinite se da uređaj imate u blizini te su vam dostupni broj modela i serijski broj.

#### Nema napajanja

- Provjerite je li utikač za napajanje uređaja pravilno spojen.
- Provjerite ima li struje u toj utičnici.
- Za uštedu energije, uređaj se automatski prebacuje u stanje pripravnosti 15 minuta nakon što završi reprodukcija a na uređaju se ne diraju nikakve naredbe.

#### Nema zvuka

Podesite glasnoću.

#### Daljinski upravljač ne radi

- Prije nego što pritisnete bilo koju funkcijsku tipku, najprije odaberite pravilan izvor putem daljinskog upravljača, a ne na glavnoj jedinici.
- Smanjite udaljenost između daljinskog upravljača i uređaja.
- Umetnite baterije s ispravno okrenutim polaritetima, kako je navedeno.
- Zamijenite baterije.
- Usmjerite daljinski upravljač izravno prema osjetniku daljinskog upravljača uređaja.

#### Loš radijski prijem

- Povećajte udaljenost između zvučnika i televizije ili drugog izvora zračenja.
- U potpunosti izvucite radijsku antenu.
- Možete kupiti zamjenski antenski kabel s utikačem u obliku slova L na jednom kraju.

Priključite utikač u obliku slova L u ovaj uređaj a utikač na drugom kraju u zidnu utičnicu.

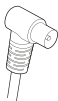

#### Nakon povezivanja s uređajem koji podržava Bluetooth kvaliteta zvuka je loša

- Bluetooth prijem je loš. Približite uređaj bliže  $\bullet$ ovom uređaju ili uklonite bilo kakve prepreke između njih.
- Uređaj ne podržava profile potrebne za ovaj  $\bullet$ uređaj.
- Bluetooth funkcija ovog zvučnika nije omogućena. Pogledajte korisnički priručnik uređaja o tome kako omogućiti funkciju.
- Uređaj nije u načinu uparivanja.
- Ovaj uređaj je već spojen na drugi uređaj s omogućenim Bluetooth-om. Odspojite taj uređaj i pokušajte ponovo.

#### Upareni mobilni uređaj neprestano se povezuje i prekida

- Bluetooth prijem je loš. Približite uređaj bliže ovom uređaju ili uklonite bilo kakve prepreke između niih.
- Neki mobilni telefoni mogu se stalno povezivati i  $\bullet$ prekidati vezu kada upućujete ili prekidate pozive. To ne ukazuje na bilo kakav kvar ovog uređaja.
- Kod nekih uređaja, Bluetooth veza možda se automatski isključuje radi uštede energije. To ne ukazuje na bilo kakav kvar ovog uređaja.

#### Sat/tajmer ne radi

- Pravilno postavite sat/alarm.
- Uključite tajmer.
- Obrisana postavka sata/tajmera. Ponovno postavite sat/tajmer.
- Moguće da dođe do prekida napajanja ili izmjeničnog napona.

# 13 Obavijest

Sve promjene ili preinake napravljene na ovom uređaju koje tvrtka MMD Hong Kong Holding Limited nije izričito odobrila mogu poništiti ovlaštenje korisnika za upravlianie uređaiem.

### Izjava o sukladnosti

Ovime, tvrtka MMD Hong Kong Holding Limited iziavliuje da je ovaj proizvod udovoljava osnovnim zahtjevima i ostalim relevantnim uvjetima Direktive 2014/53/EU. Izjavu o usklađenosti možete pronaći na www.philips.com/support.

### Brinite o okolišu

#### Zbrinjavanje starog proizvoda i baterije

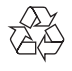

Vaš proizvod je dizajniran i proizveden od visokokvalitetnih materijala i komponenti, koje se mogu reciklirati i ponovno koristiti.

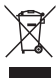

Ovaj simbol na proizvodu znači da je proizvod pokriven Europskom direktivom 2012/19/EU.

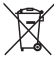

Ovaj simbol znači da proizvod sadrži bateriju koja je pokrivena Europskom direktivom 2013/56/EU koja se ne zbrinjavati zajedno s običnim kućnim otpadom.

Informirajte se o lokalnom sustavu odvojenog prikupljanja električnih i elektroničkih proizvoda i baterija. Pridržavaje se lokalnih propisa i nikada nemojte zbrinjavati proizvod i baterije zajedno s običnim kućnim otpadom. Pravilno odlaganje starih proizvoda i baterija pomaže pri sprečavanju negativnih posljedica za okoliš i ljudsko zdravlje.

#### Uklanjanje jednokratnih baterija

Za uklanjanje jednokratnih baterija, pogledajte odjeljak o postavljanju baterije.

#### Informacije o okolišu

Sve nepotrebno pakiranje je izostavljeno. Pokušali smo olakšati odvajanje ambalaže na tri materijala: karton

(kutija), papirna kaša (kutija) i polietilenska pjena (vrećice, zaštitna pjenasta folija.)

Vaš se sustav sastoji od materijala koji se može reciklirati i ponovo upotrijebiti ako ih rastavi specijalizirana tvrtka. Pridržavajte se lokalnih propisa koji se odnose na zbrinjavanje ambalažnog materijala, istrošenih baterija i stare opreme.

# 'Bluetooth<sup>\*</sup>

Bluetooth® oznaka i logotipi registrirani su zaštitni znakovi u vlasništvu tvrtke Bluetooth SIG, Inc. i svaka upotreba tih oznaka od strane tvrtke MMD Hong Kong Holding Limited je pod licencom. Ostali zaštitni znakovi i trgovački nazivi pripadaju njihovim vlasnicima. Softver Spotify podliježe licencama trećih strana koje se nalaze ovdje:

www.spotify.com/connect/third-party-licenses/

Izrada neovlaštenih kopija materijala zaštićenog autorskim pravima, uključujući računalne programe, datoteke, emisije i zvučne zapise, može biti kršenje autorskih prava i predstavlja krivično djelo. Ova oprema ne smije se koristiti za takve svrhe.

Da bi jamstvo bilo valjano, nikad ne pokušavajte sami popraviti sustav. Ako naiđete na probleme prilikom korištenja ovog uređaja, prije ostvarivanja jamstva provjerite sljedeće. Ako poteškoća ostane neriješena, idite na internetsku stranicu tvrtke Philips (www.philips. com/support). Kad kontaktirate tvrtku Philips, pobrinite se da uređaj imate u blizini te su vam dostupni broj modela i serijski broj.

#### 5G WIFI

Rad u pojasu 5,15 - 5,35 GHz ograničen je samo na unutarnju upotrebu. Simbol ograničenja (piktogram je sačuvan za ograničenje upotrebe u bilo kojoj zemlji EUa. Molimo uklonite ako nema ograničenja upotrebe u zemljama EU.

Prikazano u paketu ili priručniku, upozorenje o ograničenju ili objašnjenje informacija o članku 10 (2) (najmanje 1 zemlja u funkciji) i 10 (10) o ograničenjima.

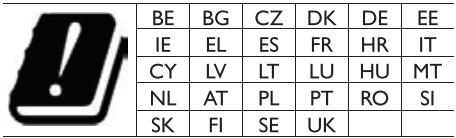

#### Frekvencijski pojasevi i snaga

Ovaj mobilni telefon nudi sljedeće frekvencijske pojase samo u područjima EU i maksimalnu radiofrekvencijsku snagu.

Bluetooth: < 6 dbm Wi-Fi 2,4 GHz pojas < 16 dbm 5 GHz pojas 1~3 < 19 dbm 5.8 G pojas  $< 7$  dbm

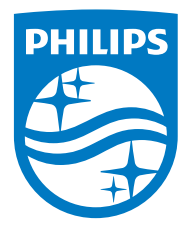

Tehnički podaci uređaja predmet su izmjene bez prethodne najave. 2020 © Philips i Philips Shield Emblem registrirani su zaštitni znakovi tvrtke Koninklijke Philips N.V. i koriste se pod licencom. Ovaj proizvod je proizveden i prodaje se pod odgovornošću tvrtke MMD Hong Kong Holding Limited ili jedne od njenih podružnica, a tvrtka MMD Hong Kong Holding Limited je jamac u vezi s ovim proizvodom. TAM2805\_00\_UM\_V1.0

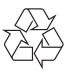